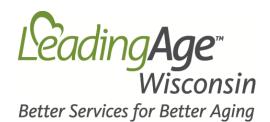

## Instructions for Downloading the Real People Really Care Video

If you plan to give the Workforce presentation where there isn't an Internet connection, follow these instructions to download the video and link it to the presentation.

- 1. Create a folder labeled "Workforce Presentation" on your laptop's hard drive.
- 2. Download the Workforce Presentation by <u>clicking on this link</u> and save the presentation in the folder.
- 3. Access the Real People Really Care video by clicking on this link.
- 4. Click on the download arrow just above the video.
- 5. Copy the video from the "downloads" folder on your laptop and paste it into the presentation folder.
- 6. Open the Workforce Presentation to slide #8.
- 7. Highlight the title of the presentation on the slide (Real People Really Care)
- 8. Right click on your mouse and select Hyperlink
- 9. Open the presentation folder and right click on the video, select "copy".
- 10. Paste the video link into the Address" bar of the Hyperlink box and press OK.

The video is now linked to the presentation and does not require an Internet connection.